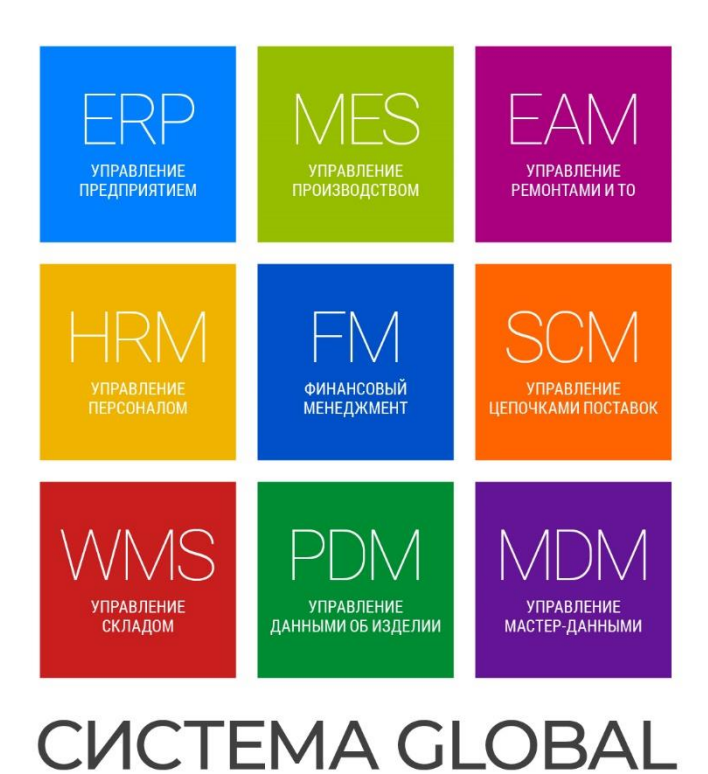

# РУКОВОДСТВО СИСТЕМНОГО АДМИНИСТРАТОРА

версия: 3.1

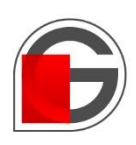

global-system.ru

# Оглавление

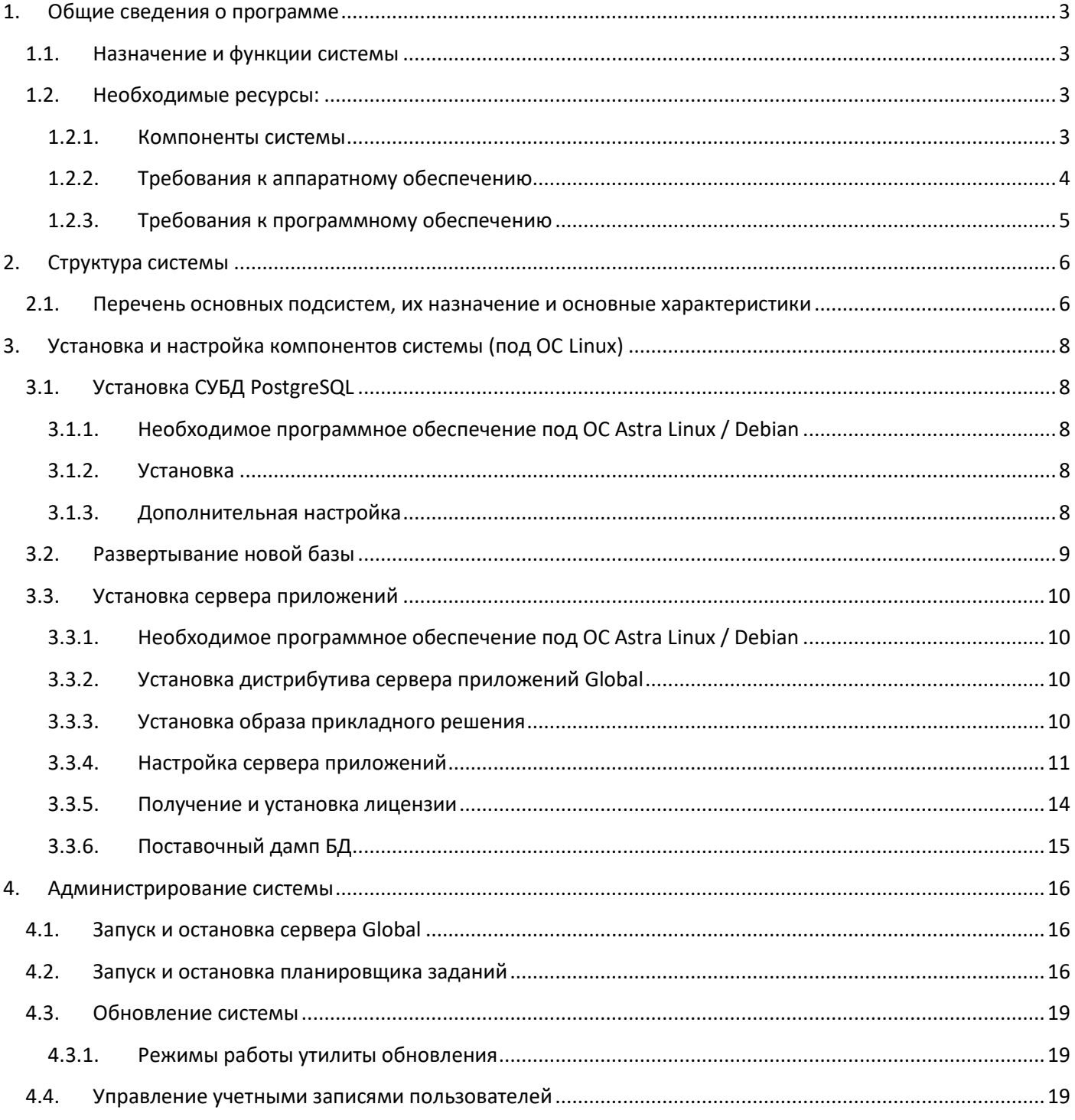

# <span id="page-2-0"></span>1. Общие сведения о программе

#### <span id="page-2-1"></span>Назначение и функции системы  $1.1.$

Система Global - российская промышленная информационная система для управления предприятием. Являясь комплексным информационным продуктом, Система Global состоит из набора интегрированных бизнес-приложений, каждый из которых реализует определенные бизнес-функции и предназначен для использования определенной категорией пользователей.

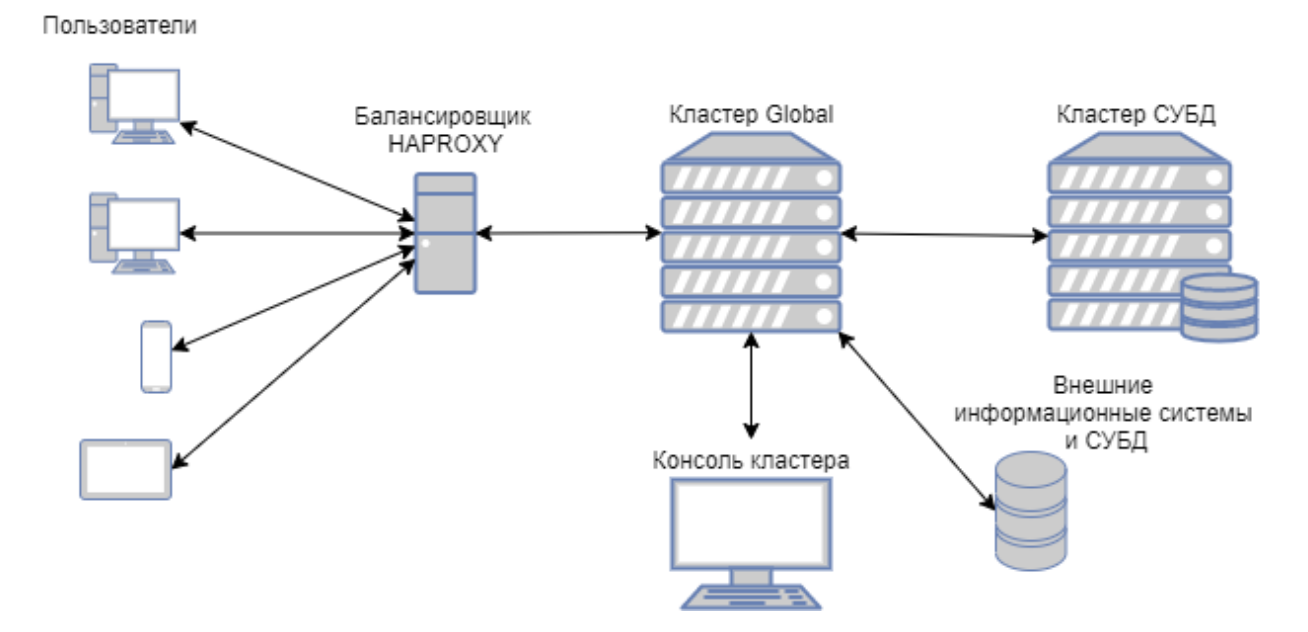

# <span id="page-2-2"></span>1.2. Необходимые ресурсы:

# <span id="page-2-3"></span>1.2.1. Компоненты системы

Для работы Системы Global в редакции для СУБД PostgreSQL требуются следующие компоненты:

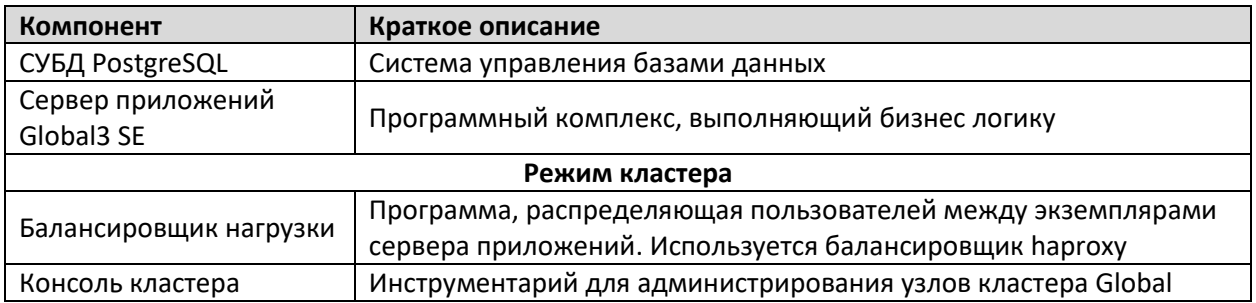

# <span id="page-3-0"></span>1.2.2. Требования к аппаратному обеспечению

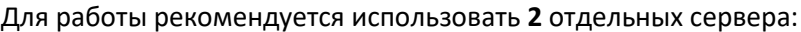

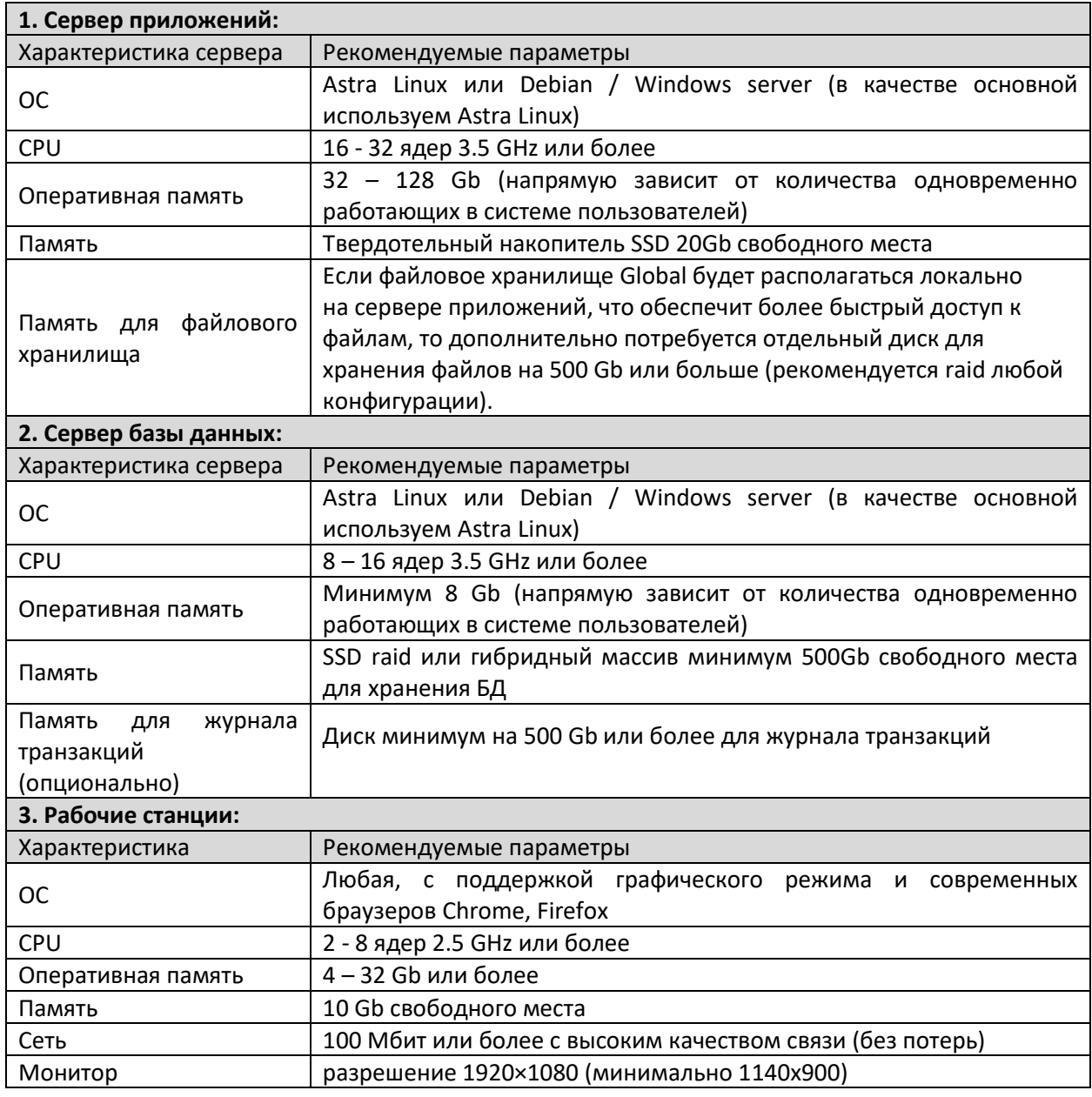

# 1.2.3. Требования к программному обеспечению

<span id="page-4-0"></span>Все требования составлены с учетом реестра российского ПО.

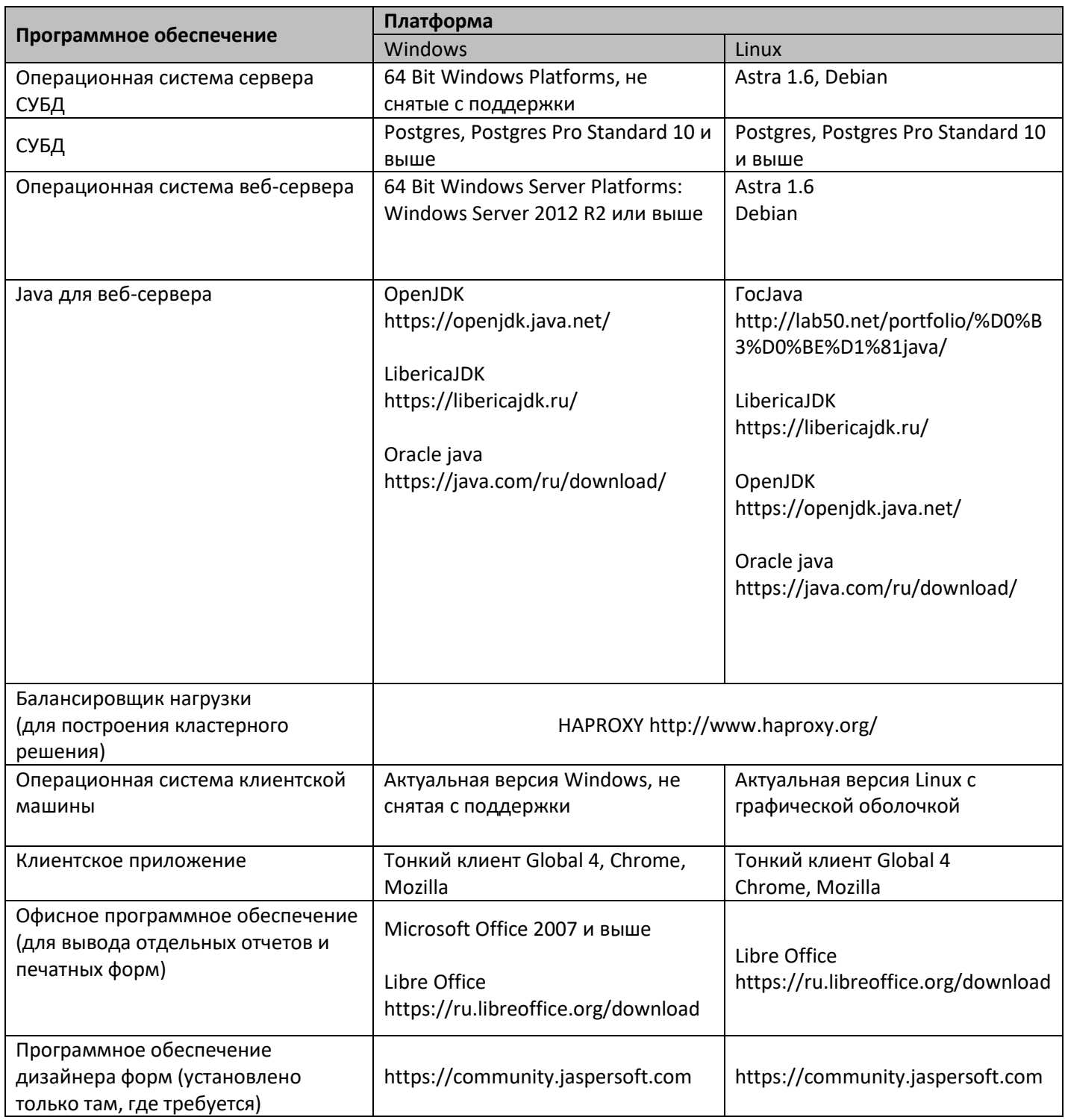

# <span id="page-5-0"></span>2. Структура системы

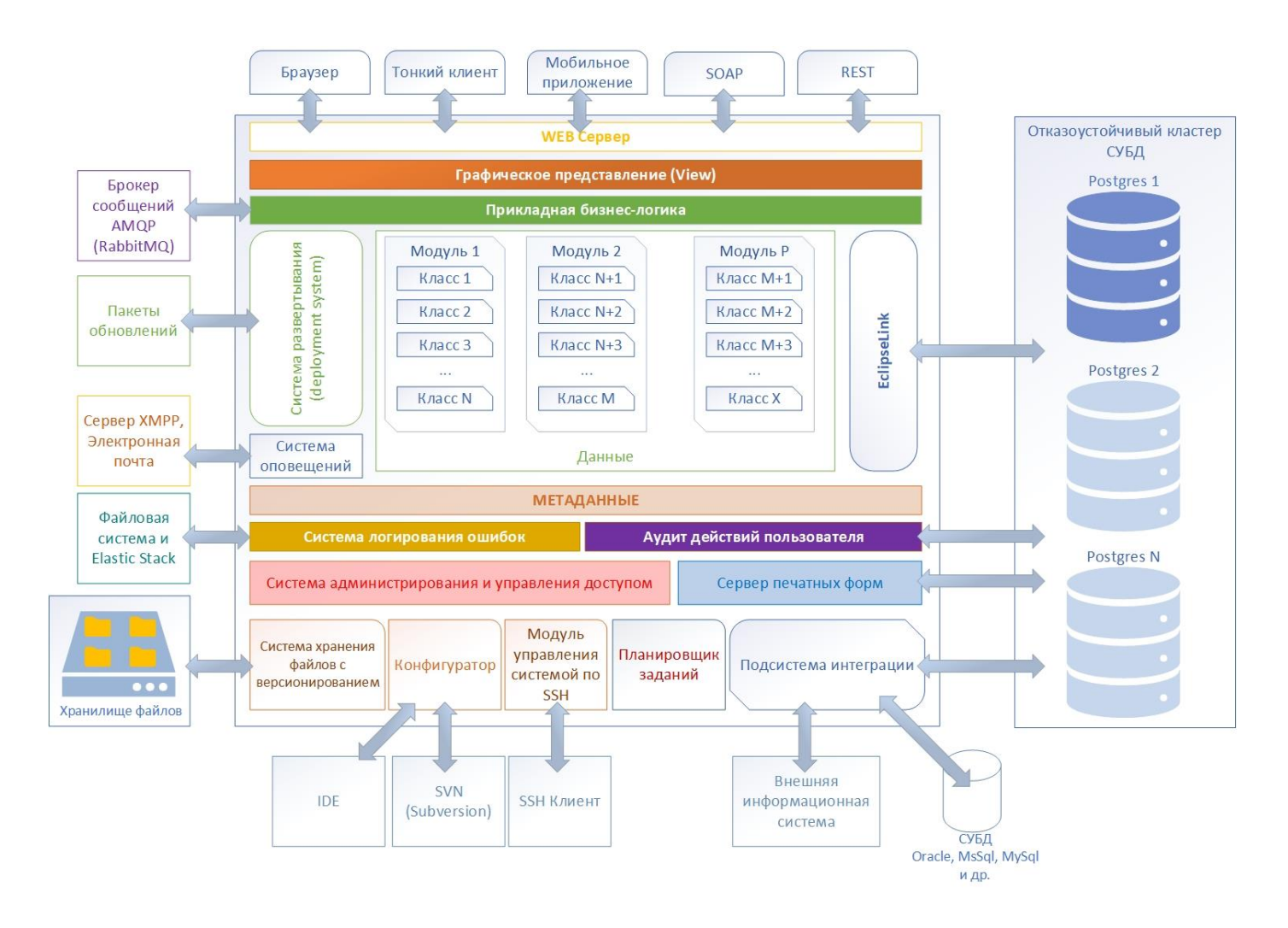

#### <span id="page-5-1"></span> $2.1.$ Перечень основных подсистем, их назначение и основные характеристики

В программный комплекс Global входят следующие подсистемы:

Подсистема хранения данных предназначена для хранения оперативных данных системы, данных для формирования аналитических отчетов.

Подсистема управления нормативно-справочной информацией предназначена для централизованного ведения классификаторов и справочников, используемых для обеспечения информационной совместимости с другими системами и подсистемами.

Подсистема управления правами доступа предназначена для разграничения прав доступа к функциональности системы и документам системы.

Подсистема аудита предназначена для ведения и хранения информации о действиях пользователей над документами системы:

- авторство документов;  $\overline{\phantom{a}}$
- время и дата изменения атрибутов системы;
- имена пользователей, вносивших изменения в атрибуты;
- предыдущее значение измененных атрибутов.

Подсистема интеграции обеспечивает следующие основные виды взаимодействия со смежными системами:

# Страница 6 | 19

- − прием запросов от смежных систем, обработку полученных запросов и предоставление ответов на запросы;
- − передачу запросов в смежные системы и обработку полученных ответов;
- − ведение журналов учета взаимодействия со смежными системами.

# **Подсистема отчетности** предназначена:

- − для проектирования и разработки форм регламентированной отчётности в различных форматах на основе данных системы;
- − для вывода подготовленных отчётных форм на печать.

# **Подсистема управления бизнес-приложениями:**

− Управление установленными бизнес-приложениями (Склад, документооборот, управление проектами и т.д.).

# <span id="page-7-0"></span>3. Установка и настройка компонентов системы (под ОС Linux)

# <span id="page-7-1"></span>3.1. Установка СУБД PostgreSQL

<span id="page-7-2"></span>3.1.1. Необходимое программное обеспечение под ОС Astra Linux / Debian

- Сервер PostgreSQL 10 или выше PostgreSQL - <https://www.postgresql.org/> Postgres Pro - <https://postgrespro.ru/>
- postgresql-contrib (обычно устанавливаются вместе с сервером Postgres)
- htop
- Iotop
- sysstat
- pgbadger
- ssh (оболочка и сервер SSH)
- mc (Midnight Commander)
- tar
- zip

# 3.1.2. Установка

<span id="page-7-3"></span>Скачайте требуемый пакет с сайта <https://postgrespro.ru/products/download> или [https://www.postgresql.org/download.](https://www.postgresql.org/download/) Для установки следуйте инструкциям на сайте.

# 3.1.3. Дополнительная настройка

<span id="page-7-4"></span>Для дополнительной настройки смотрите инструкцию на сайте: <https://postgrespro.ru/docs>

#### $3.2.$ Развертывание новой базы

<span id="page-8-0"></span>Переключиться на пользователя «postgres»

### su postgres

Подключиться локально утилитой psql к СУБД Postgres и выполнить следующие команды:

Зайти в БД по умолчанию

psql

Поменять пароль суперпользователя

alter user postgres password '<HOBbI naponb>';

Создать пользователя

CREATE ROLE <userName> WITH LOGIN NOSUPERUSER NOCREATEDB NOCREATEROLE INHERIT NOREPLICATION CONNECTION LIMIT -1 PASSWORD '<UserPassword>'; GRANT pg signal backend TO "<userName>";

### Создать новую БД

```
CREATE DATABASE "<MMAEI>" WITH OWNER = "<userName>" ENCODING = 'UTF8'
CONNECTION LIMIT = -1;
```
### Выйти из утилиты psql

```
\sqrt{q}
```
Зайти в созданную БД

psql <**MMRBA** 

подключить необходимые расширения для БД

```
CREATE EXTENSION if not exists plpgsql;
CREATE EXTENSION if not exists fuzzystrmatch;
CREATE EXTENSION if not exists pq trqm;
CREATE EXTENSION if not exists pg stat statements;
CREATE EXTENSION if not exists "uuid-ossp";
CREATE EXTENSION if not exists dict xsyn;
CREATE EXTENSION if not exists ltree;
```
Теперь БД готова к работе.

# <span id="page-9-0"></span>3.3. Установка сервера приложений

# <span id="page-9-1"></span>3.3.1. Необходимое программное обеспечение под ОС Astra Linux / Debian

- postgresql-client (версия клиента должна совпадать с версией сервера)
- jre 8 или jdk 8 Liberica<https://libericajdk.ru/pages/java-8u282/> ГосJav[a http://lab50.net/portfolio/%D0%B3%D0%BE%D1%81java/](http://lab50.net/portfolio/%D0%B3%D0%BE%D1%81java/) Oracle Java<https://java.com/ru/download/> или другой дистрибутив на основе OpenJDK <https://openjdk.java.net/>
- expect
- htop
- iotop
- sysstat
- ssh (оболочка и сервер SSH)
- mc (Midnight Commander)
- tar
- zip

# 3.3.2. Установка дистрибутива сервера приложений Global

<span id="page-9-2"></span>Скачайте архив дистрибутива с предоставленного ресурса (Предоставляется через контактное лицо).

Распакуйте архив с сервером приложений в каталог /usr/local/globalserver

# 3.3.3. Установка образа прикладного решения

<span id="page-9-3"></span>Скачайте архив дистрибутива с предоставленного ресурса (Предоставляется через контактное лицо).

Распакуйте архив в каталог /usr/local/globalserver/application/applib

# <span id="page-10-0"></span>3.3.4. Настройка сервера приложений

#### Основной конфигурационный файл global3.config.xml  $3.3.4.1$

Основной конфигурационный файл системы Global расположен в каталоге /usr/local/globalserver/application/config/global3.config.xml

### Необходимо прописать бд в основную конфигурацию

```
\langle data bases \rangle<database alias="<ПсевдонимБД>" driver="org.postgresql.Driver" schema="PUBLIC"
                      url="jdbc:postgresql://<host>:5432/<ИмяБД>"
connectionType="proxyShared" authenticationType="btk">
             \langle users \rangle<user name="<ИмяПользователяБД>" password="<ПарольПользователяБД>"/>
             \langle/users>
             <sub>me</sub>taManager</sub>
                           mode="Xm1"defaultNamespace="ru.bitec.app.btk"
                          sbtName="main"
             /\leqeclipseLink
                          persistenceUnitName="pgdev"
                          autoCommit="false"
             /\langle /database>
\langle databases>
\langlesbts>
      <sbt name="main"
            sourceMode="Jar"
             jarFolder="/usr/local/globalserver/application/applib"
             binaryFolder="/usr/local/globalserver/application/applibBin"
             source="/usr/local/globalserver/application/applib"
             dirWatcherEnabled="false"
      \mathbf{I}\leqfileStorages>
                    <fileStorage name="Default"
                          path="/mnt/attach/"/>
             \langle /fileStorages>
      \langle/sbt>
\langle/sbts>
```
<ПсевдонимБД> - сокращенное название организации, или доменное имя.

<host> - адрес сервера postgres

<ИмяБД> - имя базы данных, подготовленоой для работы Global System

<ИмяПользователяБД> - пользователь БД

<ПарольПользователяБД> - пароль пользователя БД

#### $3.3.4.2.$ Настройка запуска

Параметры запуска расположены в файле /usr/local/globalserver/parameters.sh

Параметры запуска назначают порты для http сервера, максимальный размер оперативной памяти, а также порты для вспомогательных служб.

#### $3.3.4.3.$ Настройка планировщика заданий

Расположение основного файла конфигурации: /usr/local/globalserver/application/config/tools/scheduler/quartz.properties

Требуется указать параметры бд

```
org.quartz.dataSource.quartzDS.driver = org.postgresgl.Driver
org.quartz.dataSource.quartzDS.URL =
jdbc:postgresql://<DBHOST>:5432/<DBNAME>?ApplicationName=Global-Scheduler
org.quartz.dataSource.quartzDS.user = <DBUSER>
org.quartz.dataSource.quartzDS.password = <DBPASS>
```
<DBHOST> - адрес сервера postgres

<DBNAME> - имя БД

<DBUSER> - пользователь БД

<DBPASS> - пароль пользователя БД

#### $3.3.4.4.$ Настройка сервиса global

Сервис нужен для работы системы global в качестве фонового процесса

Для настройки сервиса нужно скопировать файл /usr/local/globalserver/admin/linux/global3.service.origin в каталог /lib/systemd/system и переименовать global3.service

```
cp /usr/local/globalserver/admin/linux/global3.service.origin /lib/systemd/system
qlobal3. service
```
выполнить регистрацию сервиса

systemctl daemon-reload systemctl enable global3 systemctl start global3

#### $3.3.4.5.$ Начальное развертывание БД

Перед началом работы системы Global требуется инициализировать БД. В процессе инициализации создаются все объекты схемы по метаданным образа прикладного решения и устанавливаются необходимые поставочные данные.

Для инициализации требуется подключиться к серверу Global по SSH (порт по умолчанию 2299, логин/пароль admin/admin) и выполнить следующие команды

```
attach db <ПсевдонимБД> as sys
init schema
init data
exit
```
#### $3.3.4.6.$ Настройка сервиса планировщика заданий

Сервис нужен для работы планировщика заданий Global в качестве фонового процесса.

Для настройки сервиса нужно скопировать файл /usr/local/globalserver/admin/linux/scheduler/globalscheduler.service.origin в каталог /lib/systemd/system и переименовать globalscheduler.service

```
cp /usr/local/qlobalserver/admin/linux/scheduler/qlobalscheduler.service.origin
/lib/systemd/system/qlobalscheduler.service
```
### выполнить регистрацию сервиса

```
systemctl daemon-reload
systemctl enable globalscheduler
systemctl start globalscheduler
```
#### $3.3.4.7.$ Настройка утилиты обновления

В дистрибутив сервера приложений Global входит утилита обновления, которая обновляет сам сервер приложений или прикладной код образа проектного решения.

Для настройки утилиты обновления скопируйте и переименуйте поставочный конфигурационный файл /usr/local/globalserver/update/config.sh.origin

```
cp /usr/local/qlobalserver/update/config.sh.origin
/usr/local/globalserver/update/config.sh
```
### укажите псевдоним базы

```
#наименование бд
sDbName="<ПсевдонимБД>"
```
# 3.3.5. Получение и установка лицензии

<span id="page-13-0"></span>Лицензирование системы привязано к базе данных. Уникальный код базы формируется с учетом аппаратнопрограммного окружения СУБД и привязано к конкретной БД. Любые изменения программно-аппаратного окружения (Тип процессора, материнская плата, мак-адрес сетевой карты, версия СУБД, имя базы данных и т.д.) приведут к потере лицензии.

Лицензия устанавливается при первой авторизации в системе. Позже лицензия может быть изменена или дополнена.

Для регистрации необходимо зайти в систему Global с помощью браузера

http://Адрес**\_**хоста**\_**системы\_Global/

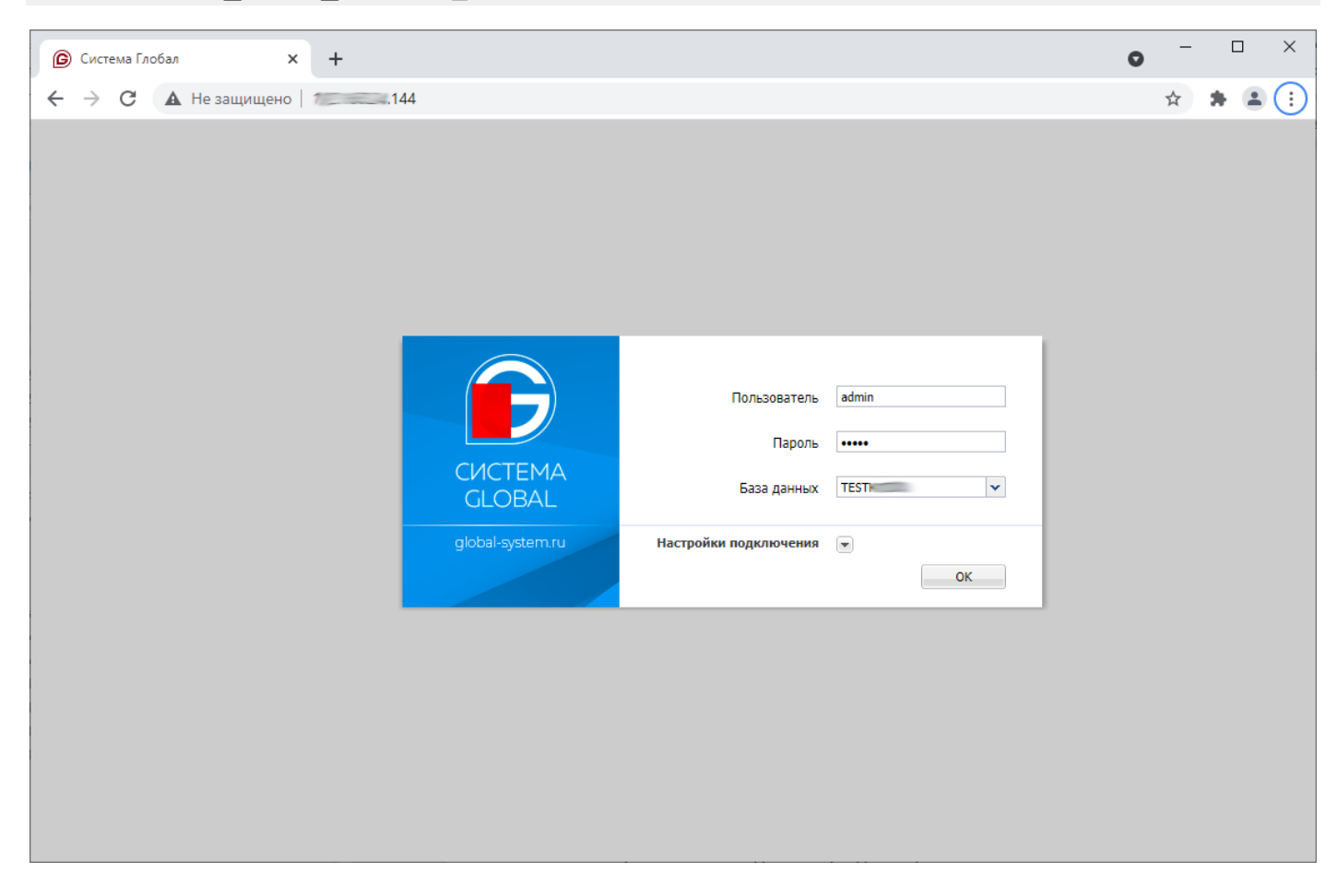

Для входа используются учетные данные:

**Логин: admin Пароль: admin** После входа будет предложено зарегистрировать базу данных:

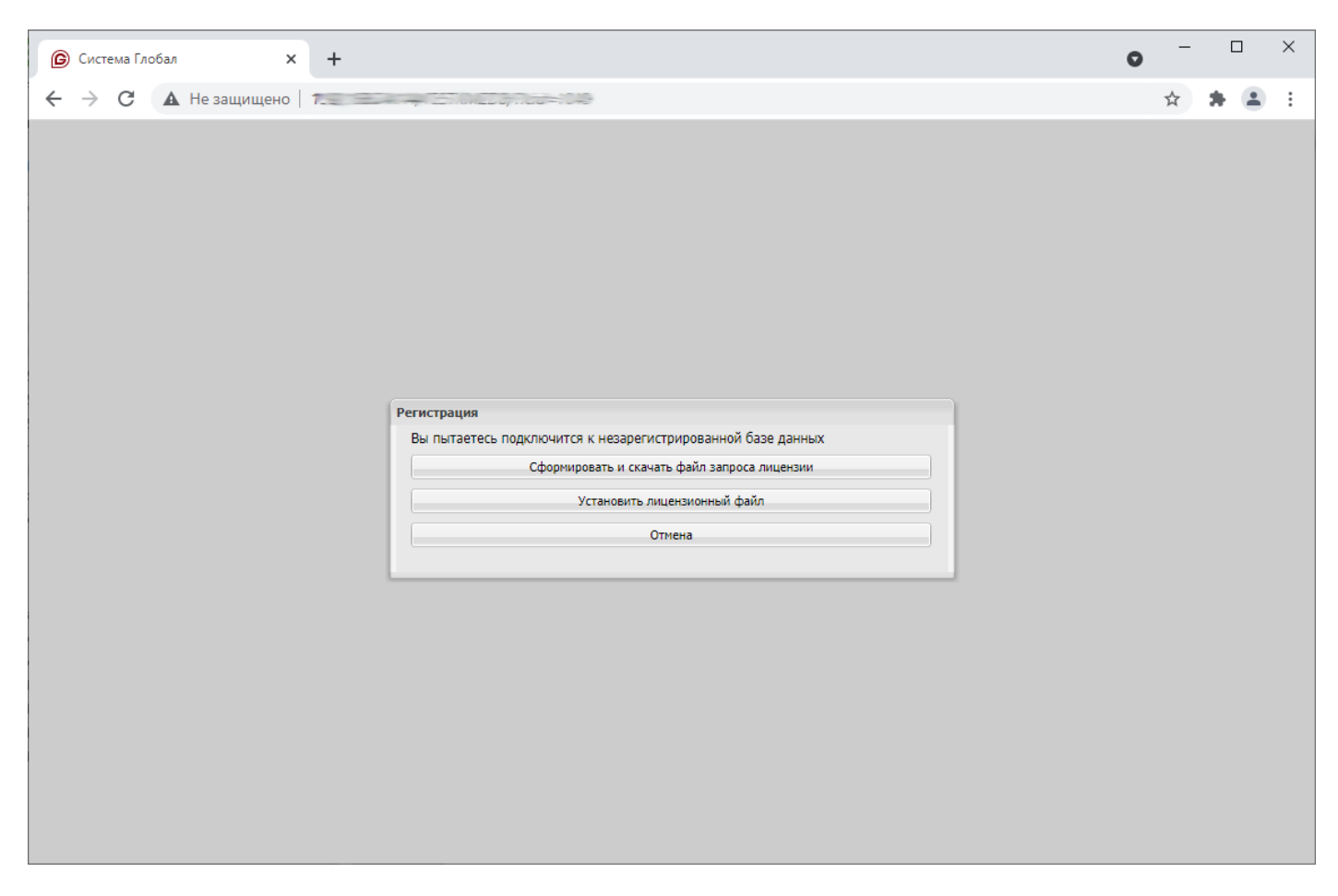

Система предложит сформировать файл запроса лицензии.

Полученный файл запроса нужно отправить контактному лицу в ООО «Бизнес-Технологии» и получить от него файл с лицензией.

# 3.3.6. Поставочный дамп БД

<span id="page-14-0"></span>Часто первоначальная настройка базы заказчика выполняется на платформе ООО «Бизнес-Технологии» до начала внедрения. В таком случае контактное лицо предоставит дополнительный архив с поставочным дампом БД. Установка дампа осуществляется штатными средствами СУБД Postgres по следующей схеме:

- Удаляются все объекты в схеме «public» базы данных системы Global
- Восстанавливается полученный дамп утилитой pg\_restore иди psql

# <span id="page-15-0"></span>4. Администрирование системы

# <span id="page-15-1"></span>4.1. Запуск и остановка сервера Global

# Команда запуска сервера

systemctl start global3

# Перезапуск сервера

systemctl restart **global**3

### Остановка сервера

systemctl stop global3

# 4.2. Запуск и остановка планировщика заданий

# <span id="page-15-2"></span>Команда запуска

systemctl start globalscheduler

### Перезапуск

**systemctl restart globalscheduler**

# Остановка

systemctl stop globalscheduler

# 4.3. Настройка файлового хранилища

Система версионного хранения файлов может работать в двух режимах:

- SMB/ CIFS медленный режим. Подключается к сетевому ресурсу каждый раз, когда требуется доступ файлу.
- Локальное хранилище быстрый режим. Работает с локальной директорией на сервере.

Рекомендуется обеспечить инкрементное резервное копирование директории или сетевого ресурса, который будет использоваться для файлового хранилища Global System.

Количество файловых хранилищ в системе Global не ограничено. Обычно хранилища создаются на каждую функциональную подсистему (Например: система документооборота, система прикрепленных файлов, система интеграции и репликации и т.д.)

Для настройки файловых хранилищ требуется открыть приложение «Настройка системы»

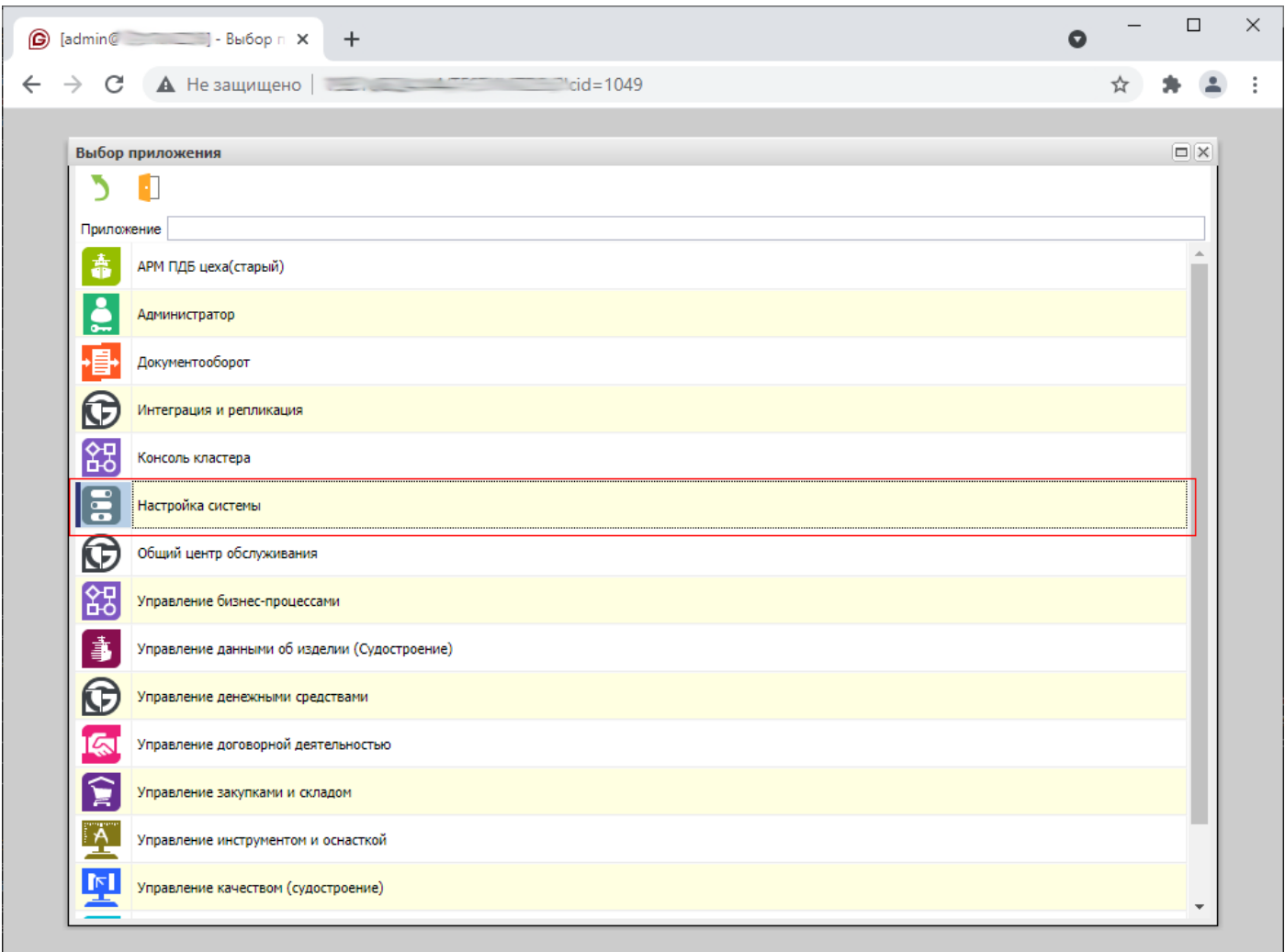

# Открыть меню: Сущности | Файловые хранилища

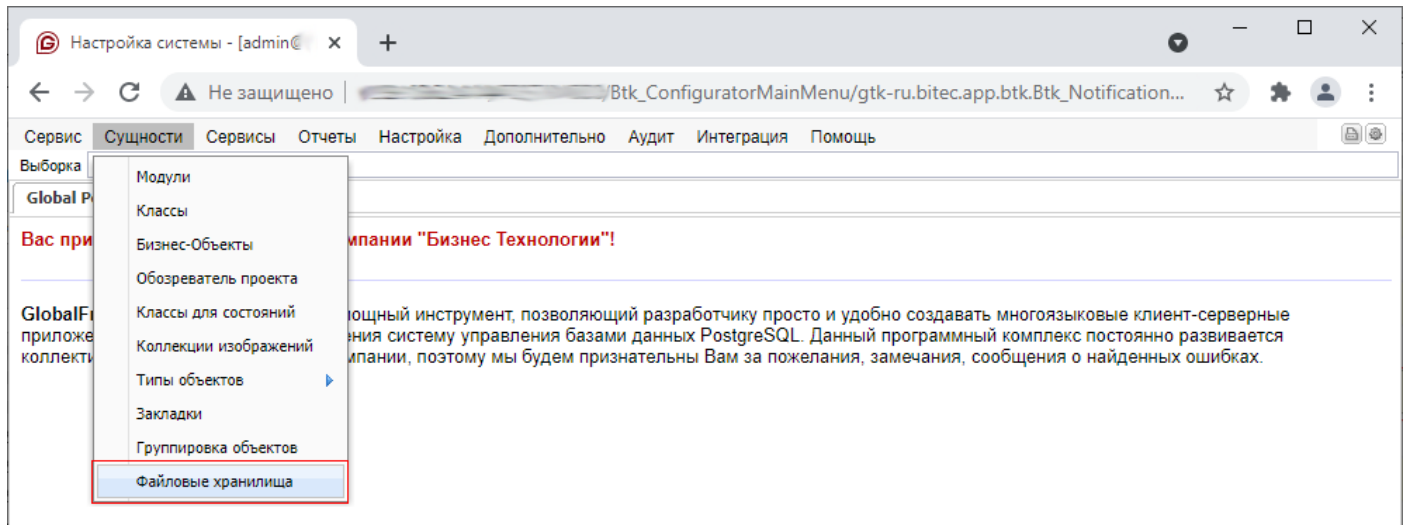

# В списке разблокировать редактирование

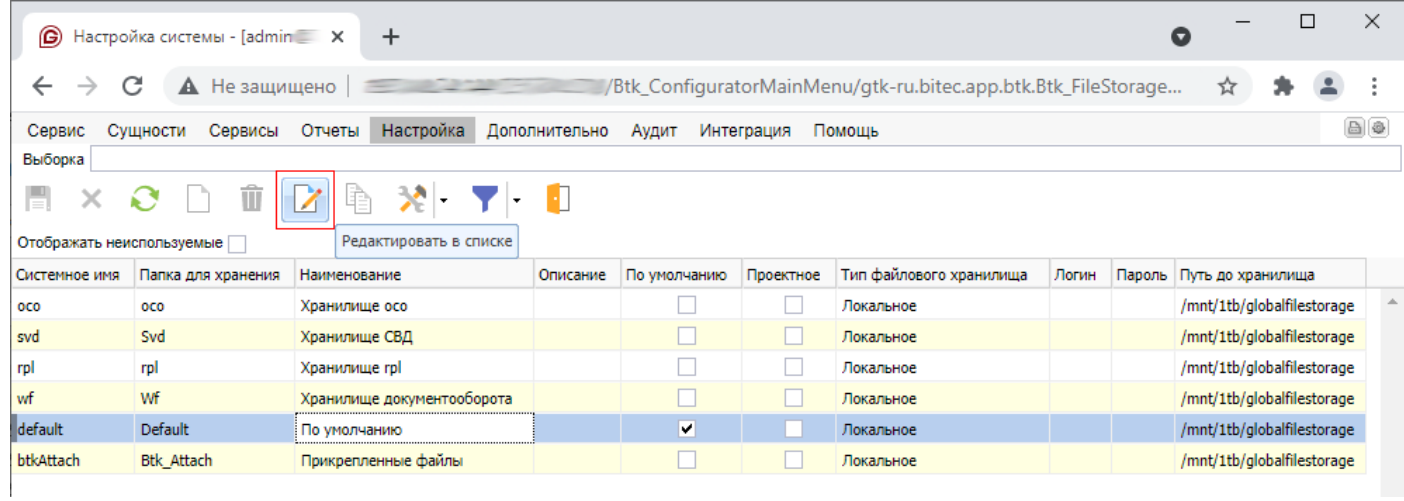

Указать для всех файловых хранилищ тип «локальное» и «Путь до хранилища» (Например: /mnt/1tb/globalfilestorage/)

#### $4.4.$ Обновление системы

<span id="page-18-0"></span>Для обновления системы используется специальная утилита /usr/local/globalserver/update/update.sh

По умолчанию утилита проверяет наличие архивов с обновлениями по адресу /tmp/globalupdate. Перед запуском утилиты администратор должен поместить в этот каталог полученные архивы с обновлениями.

Архивы обновлений бывают двух типов:

- globalserver.zip дистрибутив сервера приложений
- applib.zip образ прикладного решения

# 4.4.1. Режимы работы утилиты обновления

<span id="page-18-1"></span>Предусмотрены следующие режимы обновления:

- jarOnly обновление только jar файлов прикладного решения (без рестарта), используется по умолчанию
- dbGen обновление jar файлов прикладного решения с запуском генератора схемы Сервер переводится в сервисный режим, у всех пользователей автоматически выполняется выход из системы. Вход в систему разрешается после установки обновления.
- dbGenAc тоже самое что и dbGen плюс синхронизация прав доступа и объектных привилегий. Полная синхронизация прав доступа может занимать продолжительное время, поэтому не рекомендуется запускать этот режим в рабочее время.
- server обновление сервера приложений (без обновления прикладного решения). Сервер останавливается, выполняется обновление исполняемых файлов и ресурсов. После обновления сервер автоматически запускается.
- full режим полного обновления, при котором сначала обновляется сервер, а потом образ прикладного решения.

Режим обновления передается в утилиту параметром

/usr/local/globalserver/update/update.sh -m DbGen

#### <span id="page-18-2"></span> $4.5.$ Управление учетными записями пользователей

Подробное описание процесса управления учетными записями пользователей приведено в документе «Руководство пользователя Global-Marine (Администратор)».